**DN602FR 150mm W x 210mm H (A5)**

Copyright © Lexibook 2007

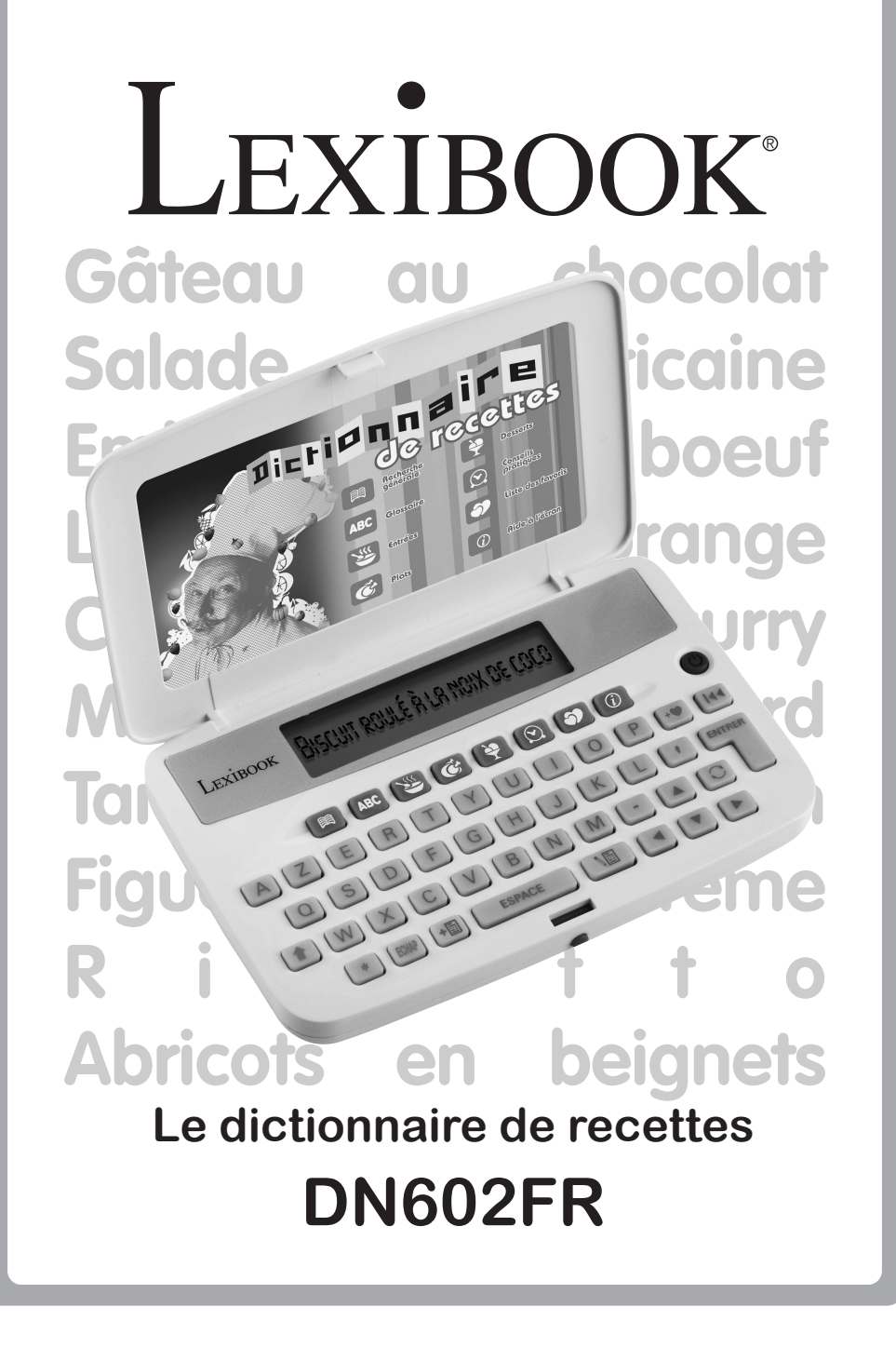

# 2. Présentation du dictionnaire 2.1 Description des touches 2.2 Présentation de l'affichage ................... 3. Premiers pas 3.1 Ouvrir et refermer l'appareil 3.2 Languette de protection de la pile 3.3 Mise en marche 4. Recherche alphabétique 4.1 Recherche de A à Z 4.2 Recherche par recette 4.3 Recherche avec une lettre inconnue. 4.4 Ajouter une recette à votre liste de favoris .... 5. Consulter le vocabulaire de cuisine 5.1 Recherche 5.2 Navigation 6. Recherche d'une entrée, d'un plat principal ou d'un 6.1 ABC des entrées, plats principaux ou desserts 6.2 Recherche spécifique 7. Guide pratique 8. Liste des favoris 8.1 Ajouter une recette aux favoris ............... 8.2 Effacer une recette de la liste des favoris 9. Aide 9.1 Contraste 9.2 Démo 10. Liste de courses 10.1 La liste générale de courses ................ 10.2 La liste d'ingrédients d'une recette 10.3 Consulter votre liste de courses 10.4 Effacer une entrée ........................... 11. Pile 12. Précautions d'emploi

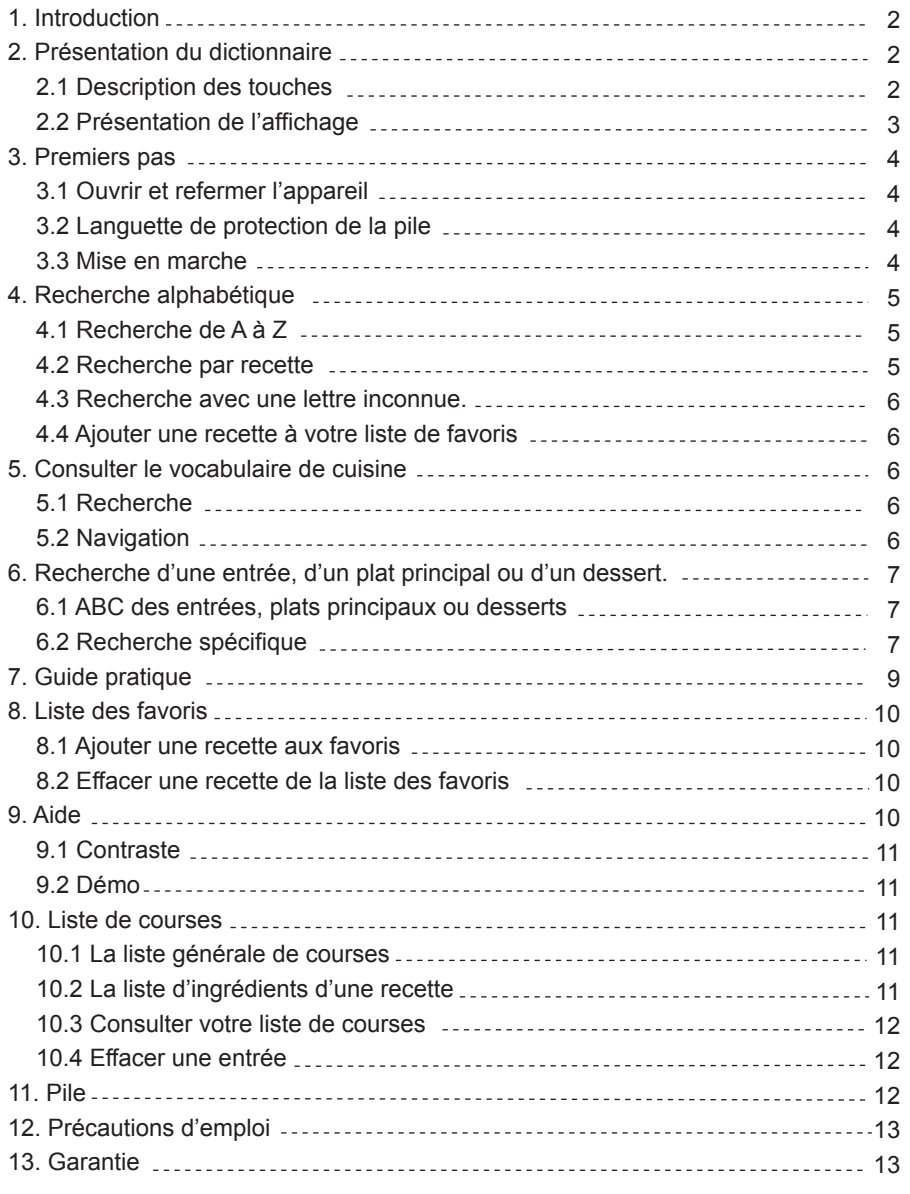

**Sommaire**

Copyright © Lexibook <sup>2007</sup> **3** 

 $\sqrt{2}$ 

ées sauvegardées.

lection.

listes. Pour naviguer d'une option à l'autre. édente.

orécédente.

courses.

quelle direction le texte défile. Dans res recettes disponibles en appuyant

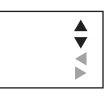

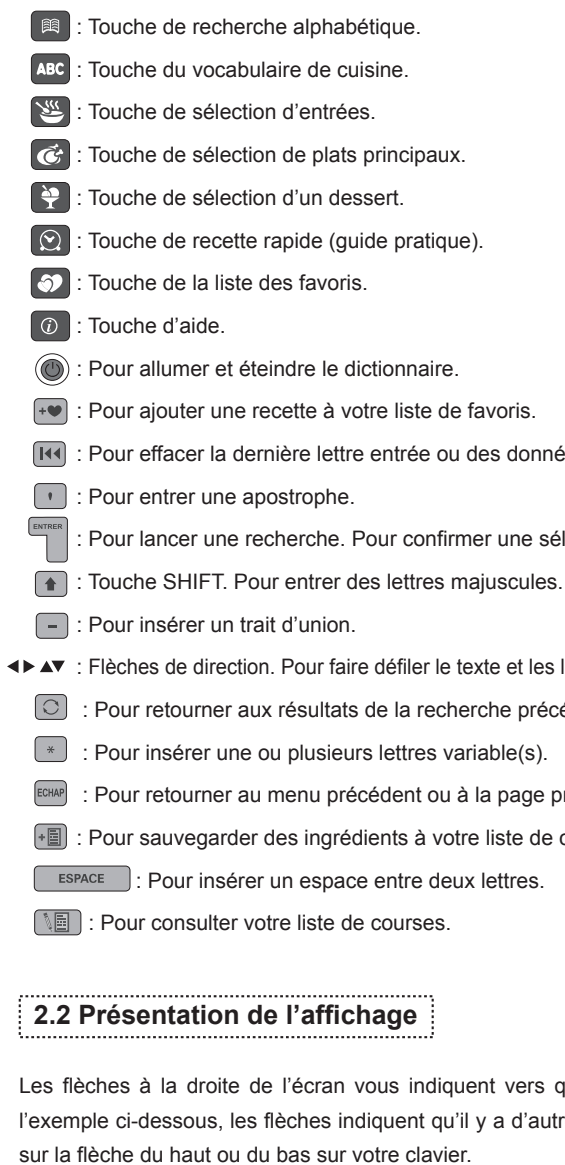

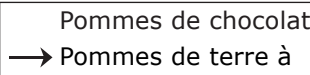

# **1. Introduction**

Nous sommes heureux de vous compter aujourd'hui parmi les très nombreux utilisateurs des produits LEXIBOOK. Voici le nouveau dictionnaire électronique de recettes DN602FR issu de l'ouvrage « 500 recettes EXPRESS » d'Emilie BERTRAND des éditions Solar © .

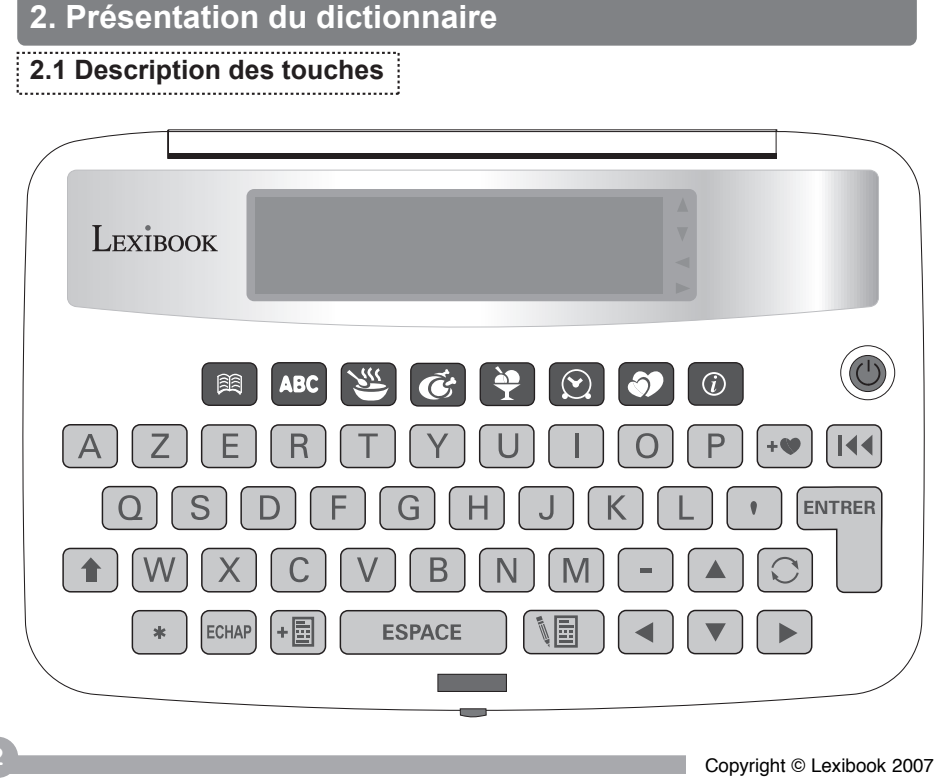

Découvrez 500 recettes simples et faciles à réaliser pour toute occasion. Le DN602FR est l'outil le plus complet, compact et convivial pour vous seconder dans la cuisine. En plus d'avoir accès à un glossaire de termes culinaires, vous pouvez également définir des critères de recherche. Des recherches de recettes peuvent être effectuées par ordre alphabétique, par type de plat, par plat chaud ou froid, par temps de préparation ou par nombre de convives. Grâce à la liste des favoris, vous pouvez sauvegarder jusqu'à 40 recettes préférées. Si vous êtes en panne d'idée, essayez la fonction de recette rapide (guide pratique).

Nous vous invitons à lire attentivement ce mode d'emploi pour profiter au maximum de toutes les fonctions offertes par le dictionnaire DN602FR.

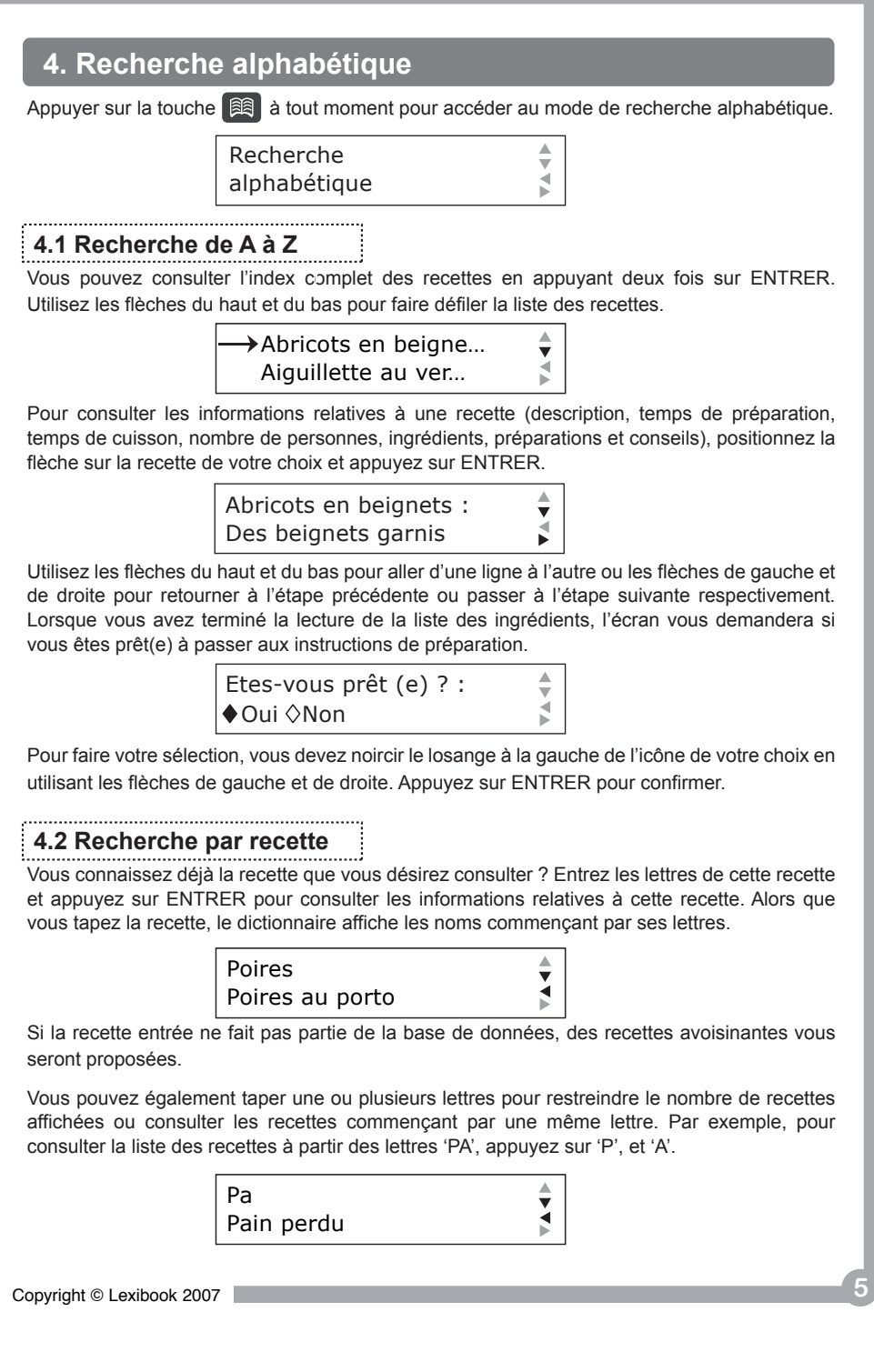

de de recherche alphabétique.

vuyant deux fois sur ENTRER. les recettes.

cription, temps de préparation, tions et conseils), positionnez la

utre ou les flèches de gauche et étape suivante respectivement. nts, l'écran vous demandera si

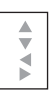

eche de l'icône de votre choix en ER pour confirmer.

intrez les lettres de cette recette tives à cette recette. Alors que cant par ses lettres.

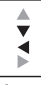

des recettes avoisinantes vous

vous incluste taper une trainer une ou plusieurs de recettes de recettes and restreindre le nombre de recettes ême lettre. Par exemple, pour sur 'P', et 'A'.

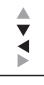

Retirez la pellicule statique qui protège l'écran LCD. Appuyez sur o pour mettre l'appareil en marche. Appuyez à nouveau sur o pour l'arrêter.

**4** Copyright © Lexibook <sup>2007</sup>

# **3. Premiers pas**

# **3.1 Ouvrir et refermer l'appareil**

Pour ouvrir le couvercle de l'appareil, appuyez sur le bouton rouge sur le devant du boîtier. Pour le fermer, rabaissez le couvercle et appuyez jusqu'à entendre le clic de fermeture.

## **3.2 Languette de protection de la pile**

Avant toute manipulation, veuillez retirer la languette plastique qui protège la pile. Pour cela, dévissez la vis du compartiment à pile au dos de l'appareil à l'aide d'un tournevis et retirez la trappe. Soulevez la pile pour dégager la languette plastique puis repositionner la pile. Refermez la trappe du compartiment à pile et revissez.

Si après cette manipulation le dictionnaire ne se met pas en marche, procédez à un reset de l'appareil :

- 1. Localisez le trou du RESET au dos de l'appareil.
- 2. Insérez une pointe fine (un trombone par exemple) et appuyez doucement.

## **3.3 Mise en marche**

Attention : le dictionnaire s'éteindra automatiquement après 3 minutes d'inutilisation. Lorsque le dictionnaire est en marche, une animation de bienvenue s'affiche suivie d'une courte démo. Appuyez sur n'importe quelle touche pour interrompre la démo. Puis, l'écran de recherche générale s'affiche par défaut. Pour accéder à un autre mode, appuyez sur la touche du mode correspondant.

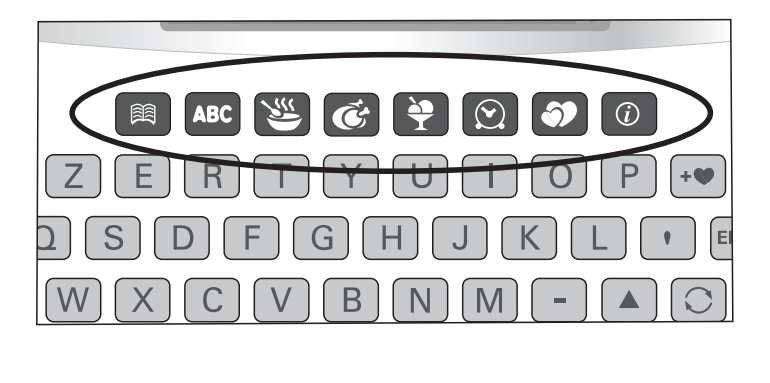

#### **4.3 Recherche avec une lettre inconnue.**

Vous recherchez une recette, mais ne vous souvenez plus de son orthographe ? Vous pouvez remplacer une série de lettres inconnues par le symbole '\*' en appuyant sur la touche  $\lceil * \rceil$ .

Lorsque vous consultez les informations d'une recette, appuyez sur la touche  $\rightarrow$  pour l'ajouter à vos favoris.

#### **4.4 Ajouter une recette à votre liste de favoris**

*Astuce : pour prolonger la durée de vie des piles de votre dictionnaire de recettes, l'unité s'éteindra automatiquement après 3 minutes d'inutilisation. Afin de retrouver rapidement la recette que vous avez choisi de préparer, nous vous recommandons de la sauvegarder dans vos favoris. Vous pourrez ainsi y accéder rapidement en appuyant sur la touche de la liste des favoris*.

Pour faire votre sélection, vous devez noircir le losange à la gauche de l'icône de votre choix (O – Oui / N – Non) en utilisant les flèches de gauche et de droite. Appuyez sur ENTRER pour confirmer. Pour plus de détails sur la liste des favoris, consultez la section 8 de ce guide.

Ce mode vous permet de consulter une liste alphabétique classée par type de plat (entrée, plat principal ou dessert) et de faire une recherche de recette selon des critères précis. Vous recherchez une entrée ? Appuyez sur la touche A la recherche d'un plat principal ? Appuyez sur la touche  $\leq$ . Vous voulez préparer un nouveau dessert ? Appuyez sur la touche  $\blacksquare$ .

## **5.1 Consulter le vocabulaire de cuisine**

Pour accéder aux définitions de termes de cuisine, appuyez sur sec

### **5.1 Recherche**

Vous pouvez consulter l'index complet des définitions en appuyant deux fois sur ENTRER. Utilisez les flèches du haut et du bas pour faire défiler la liste des définitions.

Vous pouvez aussi saisir le terme dont vous rechercher la définition ou ses premières lettres. Pour consulter une définition, positionnez la flèche sur le terme de cuisine et appuyez sur ENTRER.

 $\div$ 

#### **5.2 Navigation**

Note : vous pouvez appuyer sur ECHAP ou  $\boxed{\circ}$  pour retourner au critère précédent et ainsi faire une modification.

Utilisez les flèches du haut et du bas pour naviguer d'une ligne à l'autre. Vous pouvez aussi appuyer sur la flèche de gauche pour afficher la définition du terme précédent et sur la flèche de droite pour afficher la définition du terme suivant.

**6** *Copyright* **© Lexibook 2007 6 <b>Copyright** © Lexibook 2007 **7 7** *Copyright* **© Lexibook 2007 7 7** *Copyright* © Lexibook 2007

Type d'entrée  $\rightarrow$  Autres

> Entrée  $\lozenge$  froide  $\lozenge$  chaude

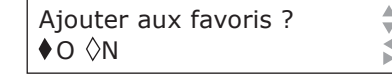

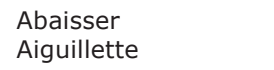

# **6. Recherche d'une entrée, d'un plat principal ou d'un dessert.**

Appuyez ensuite sur ENTRER pour accéder à l'écran suivant :

## **6.1 ABC des entrées, plats principaux ou desserts**

Positionnez la flèche sur ce sous-menu et appuyez sur ENTRER pour consulter la liste alphabétique de toutes les entrées, plats principaux ou desserts selon le mode sélectionné. Veuillez vous référer à la section « 4. Recherche alphabétique » pour plus de détails sur la navigation de ce sous-menu.

## **6.2 Recherche spécifique**

Vous recherchez la recette parfaite en fonction du nombre de convives, du temps de préparation, du type de recette etc… ? Positionnez la flèche sur le sous-menu « Recherche spécifique » et appuyez deux fois sur ENTRER.

#### 1. Type d'entrée/plat principal/dessert

Sélectionnez un type d'entrée/plat principal/dessert à l'aide des flèches du haut ou du bas et appuyez sur ENTRER.

2. Recette froide ou chaude

Noircissez le losange à la gauche de l'icône de votre choix (froid(e) ou chaud(e)) en utilisant les flèches de gauche et de droite. Appuyez sur ENTRER pour confirmer.

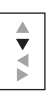

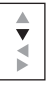

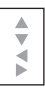

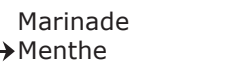

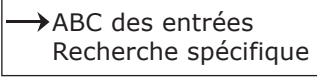

Copyright © Lexibook <sup>2007</sup> **9** 

 $\sqrt{ }$ 

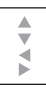

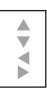

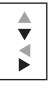

Ce mode vous permet de trouver une recette rapide à partir des ingrédients disponibles à la maison. Pour accéder à ce mode, appuyez sur la touche  $\textcircled{2}$ . L'écran affiche :

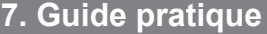

Tapez les premières lettres de l'ingrédient principal qui est à votre disposition. Lorsque l'ingrédient recherché apparaît à l'écran, sélectionnez-le et appuyez sur ENTRER. Vous devez ensuite sélectionner le temps de préparation.

Temps de préparation:

Si le dictionnaire a trouvé des recettes correspondant à vos critères, l'écran affichera ses sélections :

Sélectionnez N/A (ne s'applique pas : si pour vous le critère n'a pas d'importance), « Oui » ou « Non » en noircissant le losange à la gauche de l'icône de votre choix. Appuyez sur ENTRER pour confirmer votre sélection.

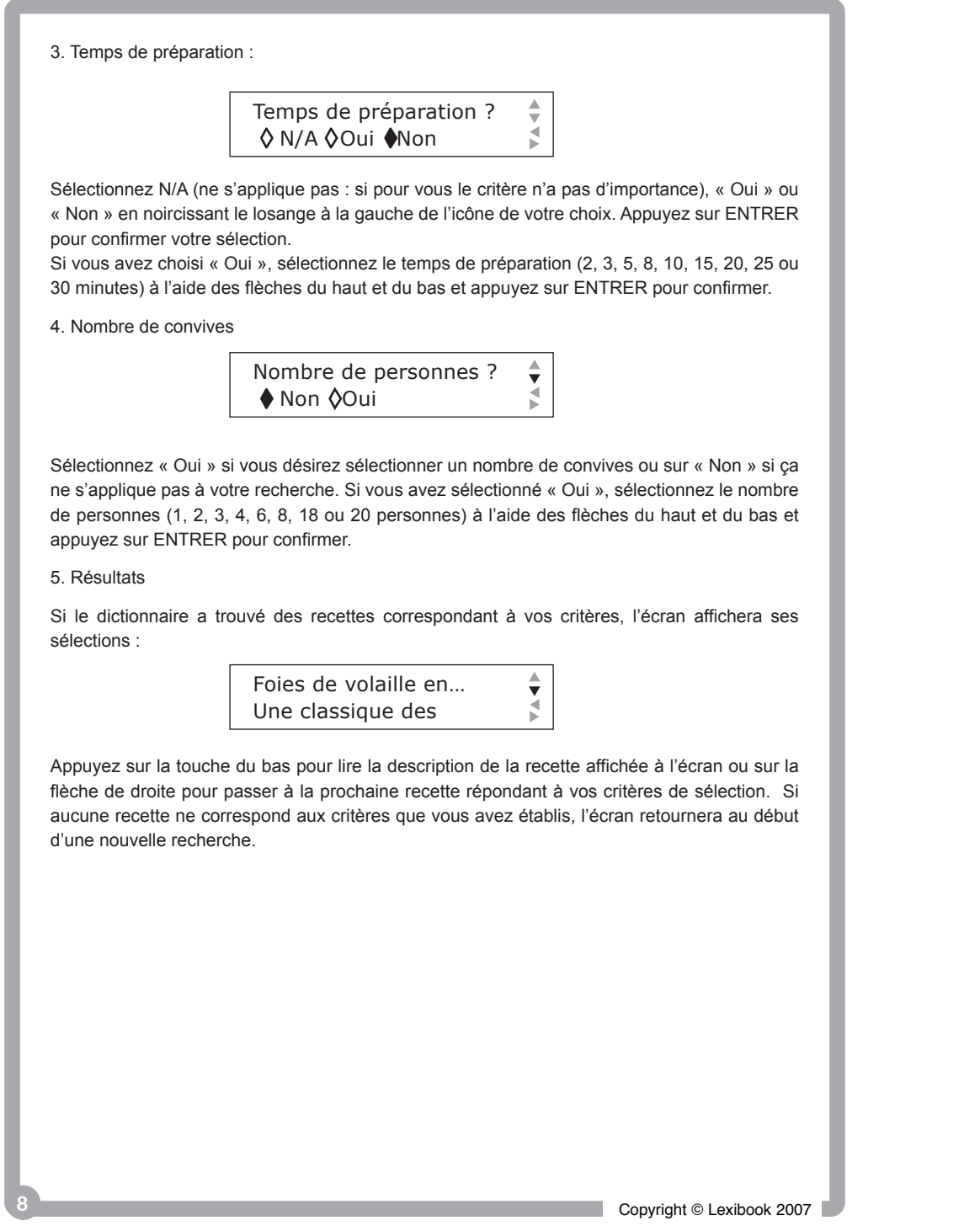

Si vous avez choisi « Oui », sélectionnez le temps de préparation (2, 3, 5, 8, 10, 15, 20, 25 ou 30 minutes) à l'aide des flèches du haut et du bas et appuyez sur ENTRER pour confirmer.

#### **Résultats**

Appuyez sur la touche du bas pour lire la description de la recette affichée à l'écran ou sur la flèche de droite pour passer à la prochaine recette répondant à vos critères de sélection. Si aucune recette ne correspond aux critères que vous avez établis, l'écran retournera au début d'une nouvelle recherche.

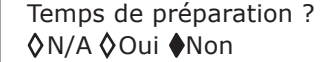

Entrez l'ingrédient…

Brocoli à l'italienne : A servir en entrée

Copyright © Lexibook <sup>2007</sup> **11** 

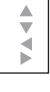

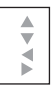

# **8. Liste des favoris**

Le dictionnaire des recettes peut garder en mémoire jusqu'à 40 recettes favorites. Pour accéder à la liste des favoris, appuyez sur  $\odot$ . L'écran affiche les recettes que vous avez déjà sauvegardées par ordre chronologique (la première recette sauvegardée s'affiche en haut de la liste). Utilisez les flèches du haut et du bas pour parcourir la liste et appuyez sur ENTRER pour accéder à ses informations.

Sélectionnez « Oui » ou « Non » et appuyez sur ENTRER. Notes :

## **8.1 Ajouter une recette aux favoris**

Dans tous les modes de recherche, vous pouvez ajouter une recette à la liste des favoris. Consultez la section 4.4 pour plus de détails.

Vous pouvez appuyer sur la touche  $\boxed{\circ}$  à tout moment pour obtenir de l'aide sur les divers modes de recherche et les applications. Le menu d'aide est le suivant :

#### **Contraste**

#### **8.2 Effacer une recette de la liste des favoris**

Sélectionnez une recette de la liste et appuyez sur la touche [14]

• Vous ne pouvez pas entrer deux fois la même recette.

• Lorsque la liste est pleine et que vous tentez d'ajouter une autre recette, le dictionnaire vous avisera que la liste est complète. Si vous ajoutez une autre recette à la liste des favoris, la première recette sauvegardée sera effacée.

# **9. Aide**

Sélectionnez « Générale » et appuyez sur ENTRER. Une liste alphabétique d'ingrédients s'affiche. Utilisez les flèches du haut et du bas pour naviguer dans la liste ou tapez la première lettre de l'ingrédient recherché. Sélectionnez un ingrédient et appuyez sur la touche  $\mathbb{E}$  pour l'ajouter à votre liste de courses. Appuyez à nouveau sur la touche pour retirer su une sélection. Les derniers champs de la liste vous permettent d'inscrire des ingrédients qui n'apparaissent pas sur la liste. Appuyez sur la touche  $\sqrt{\frac{p}{n}}$  pour y accéder rapidement. ٦

> $\rightarrow$  + + Ϊ  $\lozenge$  +

Pour inscrire un nouvel ingrédient, positionnez la flèche sur un espace libre (voir l'écran ci-dessus) et appuyez sur ENTRER. Entrez l'ingrédient que vous souhaitez ajouter à la liste et appuyez sur ENTRER. Appuyez sur  $\sqrt{p}$  pour l'ajouter à votre liste de courses.

Recherche alphabétique Le vocabulaire de la cuisine Recherche d'une entrée Recherche d'un plat principal Recherche d'un dessert Guide pratique Liste des favoris Aide La liste des courses Démo

Sélectionnez le champ d'aide qui vous intéresse à l'aide des flèches du haut et du bas et appuyez sur ENTRER. Un texte d'aide sur le sujet choisi s'affiche.

**10 Copyright © Lexibook 2007** 

# **9.1 Contraste**

Cette option vous permet de régler le contraste de l'écran du dictionnaire des recettes. Appuyez sur la flèche de droite pour un contraste plus foncé et sur celle de gauche pour un contraste plus clair. Appuyez sur ENTRER pour confirmer.

### **9.2 Démo**

Confirmer effacer ? ◆Oui ◇ Non Sélectionnez une liste :

Cette option vous permet d'activer et de désactiver la courte démo lors du démarrage de l'unité.

#### **10. Liste de courses**

Dans ce menu, vous pouvez sauvegarder deux types de listes de courses : - Une liste générale de courses.

- Une liste d'ingrédients relatifs à une recette.

# **10.1 La liste générale de courses**

Appuyez sur la touche **.** [4]. L'écran suivant apparaît.

 $\blacklozenge$  Générale  $\lozenge$  Recette

## **10.2 La liste d'ingrédients d'une recette**

Appuyez sur la touche  $\cdot \blacksquare$ . Sélectionnez « Recette» et appuyez sur ENTRER. Sélectionnez le type de recette : entrée, plat principal ou dessert et appuyez sur ENTRER. L'index alphabétique pour ce type de recette s'affiche. Utilisez les flèches du haut et du bas pour parcourir la liste ou tapez la première lettre de la recette recherchée. Pour ajouter les ingrédients d'une recette à votre liste de courses, positionnez la flèche sur cette recette et appuyez sur  $\sqrt{m}$ .

Note : vous pouvez sauvegarder les ingrédients de 20 recettes maximum. Si vous essayez de sauvegarder les ingrédients de plus de 20 recettes, l'unité vous demandera si vous souhaitez effacer la première entrée. Sélectionnez « Oui » ou « Non » et appuyez sur ENTRER pour confirmer.

**12** Copyright © Lexibook <sup>2007</sup> Copyright © Lexibook <sup>2007</sup> **13** 

# **12. Précautions d'emploi**

• Ne pas laisser tomber l'appareil. • Ne pas utiliser de détergent, de produit nettoyant ou de solvant pour nettoyer l'appareil. Essuyez simplement l'appareil avec un chiffon doux, sec et propre. • Ne pas tordre l'appareil.  **13. Garantie** C E demandons de bien vouloir nous soutenir en contribuant activement au ménagement des ressources et à la protection de l'environnement en déposant cet appareil dans des sites de collecte (si existants). DN602FRIM0047

- poussière.
- 
- 
- 

Les ingrédients sauvegardés précédemment dans votre liste générale sont affichés. Parcourez la liste à l'aide des flèches du haut ou du bas. Lorsque vous faites vos courses, vous pouvez appuyer sur la touche <sub><sup>[16]</sup></sub> pour indiquer que vous avez déjà obtenu cet ingrédient.

Pour effacer une entrée, sélectionnez l'ingrédient ou la recette de votre choix et appuyez sur la touche  $\boxed{14}$ 

- 1. Dévissez la vis au dos de l'appareil qui maintient la trappe du compartiment de la pile à l'aide d'un tournevis.
- 2. Retirez la trappe puis la pile usagée.
- 3. Insérez la pile neuve en respectant la polarité (côté + au dessus).
- 4. Appuyez sur la touche o pour mettre en marche l'appareil.

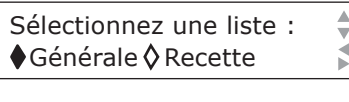

## **10.3 Consulter votre liste de courses**

Appuyez sur la touche  $\boxed{\mathbb{B}}$ . L'écran suivant apparaît.

• Ne pas exposer l'appareil au soleil direct, à des températures extrêmes, à l'humidité et à la • Ne pas tenter d'ouvrir le boîtier. AVERTISSEMENT: Si cet appareil subit des décharges électrostatiques, vous pouvez le réinitialiser à l'aide de la touche reset ou en enlevant puis en réinstallant les piles. Ce produit est couvert par notre garantie de deux ans. Pour toute mise en œuvre de la garantie ou de service après vente, vous devez vous adresser à votre revendeur muni de votre preuve d'achat. Notre garantie couvre les vices de matériel ou de montage imputables au constructeur à l'exclusion de toute détérioration provenant du non respect de la notice d'utilisation ou de toute intervention intempestive sur l'article (telle que démontage, exposition à la chaleur ou à l'humidité…). Note : la garantie ne couvre pas le bris de l'écran LCD. Attention : veuillez garder ce mode d'emploi, il contient d'importantes informations. Dans un souci constant d'amélioration, nous pouvons être amenés à modifier les couleurs et les détails du produit présenté sur l'emballage. Référence : DN602FR Garantie 2 ans ©2007 LEXIBOOK® Conçu en Europe – Fabriqué en Chine LEXIBOOK S.A 2, avenue de Scandinavie 91953 Courtaboeuf Cedex France Assistante technique : 0892 23 27 26 (0,34 € TTC/Min) Site Internet : www.lexibook.com Tout appareil électrique usé est une matière recyclable et ne devrait pas faire partie des ordures ménagères! Nous vous

- 
- 

Sélectionnez la liste « Générale » ou les ingrédients d'une « Recette » et appuyez sur ENTRER.

#### Liste générale

#### Ingrédients d'une recette

Naviguez dans la liste à l'aide des flèches du haut ou du bas et appuyez sur ENTRER pour afficher les ingrédients d'une recette.

## **10.4 Effacer une entrée**

Sélectionnez 'Oui' ou 'Non' et appuyez sur ENTRER.

## **11. Pile**

La référence de la pile utilisée dans votre dictionnaire des recettes est CR2032. Si le contraste écran faiblit fortement même après l'avoir réglé au plus fort, nous vous conseillons de changer la pile sans tarder.

Si l'appareil ne démarre pas, procédez à un Reset comme indiqué à la section 3.2.

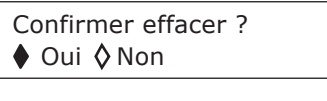

**Informations sur la protection de l'environnement**